Il monitoraggio delle colonie di aironi e degli uccelli acquatici associati

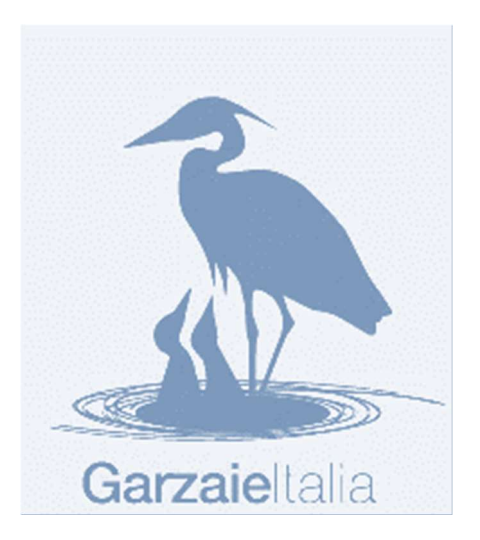

## Notizie per gli Amministratori

Il programma GarzaieItalia, ha lo scopo di monitorare le colonie delle 12 specie di uccelli acquatici, le 7 specie di Ardeidae coloniali e le altre 5 specie nidificanti attualmente nelle garzaie oppure in colonie monospecifiche. Si basa sulla raccolta di dati da parte di rilevatori volontari, che usano identiche tecniche di conteggio dei nidi (vedi il documento Istruzioni per i Collaboratori) al fine di assicurare la comparabilità dei dati tra anni e zone.

Il supporto organizzativo del monitoraggio GarzaieItalia è il portale in rete https://garzaie.unipv.it/, ospitato sul server dell'Università di Pavia.

E' utilizzabile a tre livelli: Amministratore centrale, Amministratori locali, Collaboratore.

I'Amministratore centrale cura il buon funzionamento del portale; comunica a ciascun Amministratore locale che lo richieda username e password per l'utilizzo del portale.

Gli Amministratori locali inseriscono i siti delle colonie per la loro area di pertinenza (Regione, Provincia o altra area ben definita), facendo attenzione a inserire solo le colonie che ricadono nei limiti amministrativi della loro Regione, Provincia o altra suddivisione, per evitare confusioni; comunicano a ciascun Collaboratore username e password; all'inizio di ciascun anno di rilevamento attribuiscono ai Collaboratori le colonie da monitorare, ottimizzando gli sforzi cioè distribuendo l'impegno necessario ed evitando duplicazioni; possono consultare, aggiornare e modificare la lista dei siti e i dati delle schede per le colonie per la loro area; possono scaricare tutti i dati in archivio dall'inizio del monitoraggio relativi alla loro area.

I Collaboratori, compiuti i rilevamenti in natura, inseriscono i dati per le colonie loro attribuite, anche per conto e a nome di eventuali altri rilevatori; possono correggere, consultare e scaricare tutte le schede in archivio per i siti di loro competenza dall'inizio del monitoraggio,.

Gli Amministratori centrali per il 2022 sono Mauro Fasola e Michelangelo Morganti. In seguito, l'Amministratore centrale sarà designato ciascun anno dalla maggioranza degli Amministratori locali aderenti.

GIi Amministratori locali per il 2022 sono:

Lazio Stefano Sarrocco ssarrocco@regione.lazio.it Lombardia Mauro Fasola **fasola@unipv.it** Piemonte Alberto Tamietti alberto.tamietti@parcopopiemontese.it Laura Gola laura.gola@parcopopiemontese.it

## Utilizzo del portale

Il portale https://garzaie.unipv.it/ è di libero accesso nella prima pagina di informazione, mentre alle pagine di consultazione e inserimento dati si accede cliccando sul pulsante Accedi in alto a sinistra, inserendo username e password.

Il portale è di utilizzo intuitivo. Le operazioni a disposizione sono elencate nel menu a sinistra. L'Amministratore Locale deve prima inserire i Siti e gli Utenti, poi potrà collegare ciascun Utente ai Siti di sua competenza.

Le attenzioni necessarie sono le seguenti.

L'inserimento dei siti da monitorare è la prima operazione da compiere da parte dell'Amministratore locale (cliccando nel menu a sinistra su Siti e poi su Nuovo Sito) inserendo colonia per colonia i dati necessari:

Nome sito inserire il nome standard della colonia

Latitudine inserire latitudine, formato gradi.decimali

Longitudine inserire longitudine, formato gradi.decimali

Precisione opzionale – indica quanto sono precise le coordinate in metri, finora sono stati usati i valori 50 per coordinate molto precise, e 500 per coordinate approssimative quando era noto solo il toponimo più vicino quindi le coordinate possono cadere nel centro del paese più vicino Habitat opzionale – inserire il tipo di habitat

E' anche possibile inserire un'intera lista di colonie nuove (cliccando su Siti poi Importa) e caricando un file .csv analogo a quello prodotto da Siti - Esporta, cioè con le stesse intestazioni delle colonne nella prima riga, e con i dati di ciascuna colonia nelle righe successive.

In caso un campo sia assente o sia lasciato vuoto viene usato un valore di default: Habitat = (vuoto)

Coordinate = 50 Latitudine  $= 0$ Longitudine  $= 0$ Anno = (anno corrente)

Il nome standard della colonia serve ai rilevatori per identificarla subito, ma soprattutto individua univocamente la colonia nell'intero archivio. L' Amministratore locale deve quindi attribuire con attenzione il nome, quando inserisce nuovi siti di colonie, usando il seguente formato standard:

Sigla della Provincia \_ Comune con secondo nome abbreviato (invece del Comune ci può essere nome generico, es. nome fiume) Numero sequenziale (cominciando da 01, 02…..) entro il Comune o nome generico, in ordine di anno di comparsa \_ località.

Per la località sono state usate per i siti di colonie già inserite le abbreviazioni: afv=

Azienda faunistico venatoria - c = cascina - E= Est - f = fiume -  $\vert$  = lago - N= Nord - O= Ovest -  $p =$  parco - rn= riserva naturale - s = stagno - S = Sud - t = torrente. Esempi:

AL BoscoM01 tOrba AT fTanaro01 Antignano LO\_Somaglia01\_cMirandola LO\_Somaglia02\_rnMonticchie PV Celpenchio01 cespugliatoS

PV\_Celpenchio02\_cespugliatoN

In caso si scopra qualche dettaglio erroneo nei nomi già attribuiti, ad esempio se si è sbagliato il nome del Comune, il nome della colonia può essere cambiato cliccandoci sopra nel menu Siti, mantenendolo più possibile analogo all'originale per evitare confusioni.

L'habitat descrive la formazione vegetale ove è situata la colonia. Finora sono state usate le seguenti categorie, ma è possibile usarne altre:

Alberi: garzaie installate su alberi o filari isolati, dispersi entro coltivazioni o vegetazione erbacea

- Ambienti umidi: ambienti umidi naturali o semi-naturali, di ambito planiziale o pedemontano con vegetazione prevalentemente arborea igrofila (ontaneti, saliceti arborei), e ambienti di lanca stabilizzata.
- Ambiti fluviali: ambiti perifluviali (isole, golene) e lacustri, boscati a vegetazione mista o igrofila (es. saliceti arborei) potenzialmente influenzati dalle piene e non stabilizzati, o passibili di evoluzione seriale, e siti vegetazione arboreo-arbustiva a bordura di canali artificiali
- Boschi collinari: boschi collinari asciutti di varie latifoglie o conifere (in genere localizzate su terreni in pendenza a >200-300 m slm)

Boschi planiziali: boschi planiziali asciutti ( in genere in piano a <200-300 m slm)

Canneti: canneto, anche misto a salici cespugliosi in prossimità di estesi corpi d'acqua Cave: cave, ripristini ambientali o altre zone umide artificiali soggette a regimazione idrica Parchi: parchi suburbani o piantagioni in aree antropizzate o zone boscate confinate

entro recinzioni industriali

Piantagioni: essenze arboree coetanee coltivate, pioppete o coltivi da legno o da frutta e impianti di conifere

Le coordinate della colonia servono per ritrovarla con precisione in natura. Le coordinate (nel formato gradi.decimali) che compaiono nella scheda sono quelle del centro geometrico dell'area occupata dai nidi, nell'ultimo anno in cui è stata osservata. Compilando una nuova scheda le coordinate vanno aggiornate se sono cambiate significativamente ma la colonia resta la stessa (vedi il capitolo seguente Individuazione delle colonie).

Le colonie di competenza dopo inserite sono visibili nel menu Siti, dal quale è anche possibile scaricare l'elenco completo (cliccando su Esporta).

Non è possibile eliminare colonie già inserite ! Questa limitazione è stata scelta come salvaguardia dell'archivio storico, perché eliminando una colonia si cancellerebbero tutti i dati dal 1972. E' però possibile cambiare il nome standard, ma sarà opportuno farlo solo nel caso che si trovino errori, esempio nel nome del Comune.

L'inserimento dei Collaboratori sarà la seconda operazione da compiere (cliccando nel menu a sinistra Utenti – Aggiungi e inserendo le informazioni richieste).

Lo username sarà un indirizzo mail dell'utilizzatore. Il sistema riconosce l'Utente in base

all'username, (non in base a Nome Cognome). Quindi se la stessa persona deve avere diversi ruoli , ad esempio Amministratore locale e Collaboratore, si può usare lo stesso Nome Cognome ma ci vuole un diverso indirizzo mail, altrimenti il sistema risponde con "Utente già registrato". Ad esempio: Mauro Fasola è inserito come Amministratore centrale con username mauro.fasola@unipv.it, e come Amministratore locale con username fasola@unipv.it. Il sistema non controlla la validità dell'indirizzo mail, quindi potrebbe essere anche fittizio, ma in genere per evitare confusioni è meglio un indirizzo reale. Stesso accorgimento, utilizzare username diversi, è necessario se due Amministratori Locali vogliono inserire lo stesso Collaboratore affinché inserisca dati per regioni diverse.

La password comunicata inizialmente potrà essere cambiata con un'altra che abbia requisiti di sicurezza. Ma se la nuova password viene dimenticata non è possibile recuperarla, e si dovrà chiederne una nuova a chi aveva comunicato la password iniziale (l'Amministratore centrale o locale).

Dopo completato l'inserimento dei siti da monitorare e dei Collaboratori, L'Amministratore locale potrà collegare ciascun Collaboratore ai siti di sua competenza (cliccando sul menu -Assegna Siti), così che il Collaboratore potrà inserire, correggere, e consultare i dati per i siti ai quali è stato collegato.

I nuovi dati dei censimenti saranno caricati dai Collaboratori compilando le schede (cliccando su Schede nel menu a sinistra e scegliendo dall'elenco per quale colonia e anno di vuole compilare). La scheda per poter essere salvata richiede: scelta se aggiornare le coordinate della colonia a no; compilazione obbligatoria dei campi "Modalità censimento" e "Altre notizie"; compilazione non obbligatoria dei nomi di eventuali altri "Collaboratori" al censimento delle colonia; assegnazione obbligatoria del numero di nidi a ciascuna della 12 specie come numero positivo (in caso di nidi presenti e contati), oppure -1 (in caso di specie certamente nidificante ma con numero nidi non stimabile) oppure 0 se specie assente come nidificante. I numeri si riferiscono sempre al "numero di nidi della specie, visibili nel periodo di massima presenza della specie in ciascuna colonia" cioè non è necessario, e nelle colonie più numerose non sarebbe nemmeno possibile, verificare se i nidi visibili sono occupati o meno.

## L'Amministratore locale può anche:

- scaricare un file con tutti i dati contenuti nell'archivio, relativi alle colonie di pertinenza (cliccando su Schede poi su Esporta)

- importare nell'archivio un pacchetto di nuovi dati di censimenti, relativi anche a molte delle colonie di pertinenza (cliccando su Schede poi su Importa, Carica file .csv, Analizza, Avvia importazione). Il file .csv deve essere analogo a quello prodotto da Schede - Esporta, cioè con la stessa intestazione delle colonne nella prima riga, e con i dati di ciascuna colonia e anno nelle righe successive. Il procedimento deve essere eseguito con precisione. Nel file csv il nome della colonia deve essere identico a quello già inserito, se c'è anche un solo carattere diverso viene creata una colonia nuova; inoltre devono essere riempiti tutti i caselle di anno, coordinate, habitat e tutti i successivi campi obbligatori. Nella fase Analizza è necessario spuntare opportunamente le selezioni a destra "Da Importare come" altrimenti i dati non sono inseriti correttamente. In caso di errore si può comunque ripetere l'inserimento con lo stesso file .csv corretto finchè tutto non va a buon fine.

- riordinare alfabeticamente gli elenchi di Utenti, Siti, e schede cliccando sull'intestazione della colonne e poi sulla freccina che compare, o anche filtrare l'elenco per parole chiave.

## Individuazione delle colonie

Preliminare ai conteggi dei nidi nelle singole colonie, è l'individuazione di tutti i siti di nidificazione entro l'area di pertinenza, perché questa informazione è indispensabile per stimare il totale dei nidi. La conferma di aver individuato completamente le colonie si ha quando si ricevono ripetute segnalazioni indipendenti per i siti già noti. Le foto satellitari in Google Earth permettono di individuare le colonie con almeno qualche decina di nidi, visionando attentamente foto del periodo di nidificazione, in cui le colonie compaiono come nuvole di punti chiari.

Le colonie di solito sono costituite da un solo nucleo di nidi, ma in alcuni casi vi possono essere gruppi di nidi più o meno distanziati. Questi gruppi di nidi si definiscono come appartenenti ad un'unica colonia quando i nidificanti dei gruppi adiacenti possono interagire tra loro visivamente o vocalmente, in genere quindi se le distanze tra i nidi estremi dei gruppi adiacenti sono <500 m. Gruppi di nidi distanze maggiori vanno distinti come colonie diverse, ciascuna con il proprio nome e coordinate (come suggerito da Buckley P A, Buckley FG. 1980. What constitutes a waterbird colony ? Proceedings Colonial Waterbird Group 3: 1–15).

I gruppi di nidi a volte si spostano in località diverse da un anno all'altro. Quando vanno considerati questi gruppi come la stessa colonia o come colonie diverse ? Se ad ogni spostamento si attribuisse un nome diverso alla colonia, i siti si moltiplicherebbero, perciò conviene fissare il criterio seguente:

- se un gruppo di nidi da un anno all'altro si spostano entro stesso biotopo, es. entro lo stesso appezzamento boschivo o la stessa zona umida, e se spostamento è < 1 km, si devono considerare come la stessa colonia e continuare a schedarli con lo stesso nome aggiornando solo le coordinate

- se invece si sposta fuori dal biotopo o ad una distanza > 1 km dall'anno precedente, conviene consideralo come nuova colonia e attribuirle un nuovo nome standard (vedi sopra "Il nome della colonia").

Le tecniche di stima del numero di nidi sono descritte nel documento Istruzioni per i Collaboratori.